## Teacher/Staff Portal - Programs

Last Modified on 12/04/2018 10:23 am EST

The Program tile allows teachers/staff to pull reports based on certain criteria.

- 1. In the Classroom Reports section, use the View drop-down and select a report type - see below for report details
- 2. Choose the Report Criteria
	- Center select a location/center
	- Semester select the correct semester
	- Category choose a category, if applicable
	- Classroom select the classroom from the list
	- From Date enter the start date of the report
- 3. Click Create Report
- 4. The report will then open in the chosen format

## Report Types

Online

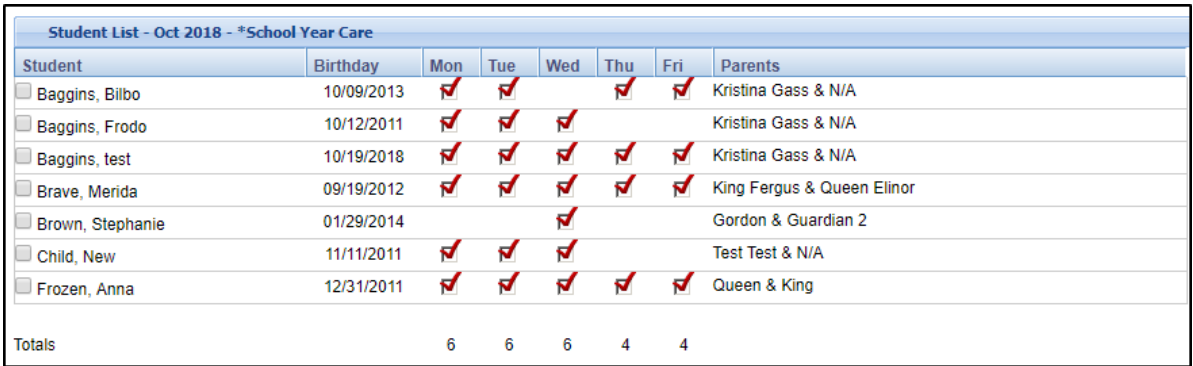

- Online (Compress) same as the Online report, but if a student has two entries for a category, the entries will be condensed into one entry
- AS PDF contains student, birthday, days of the week the student attends, parents, and notes section

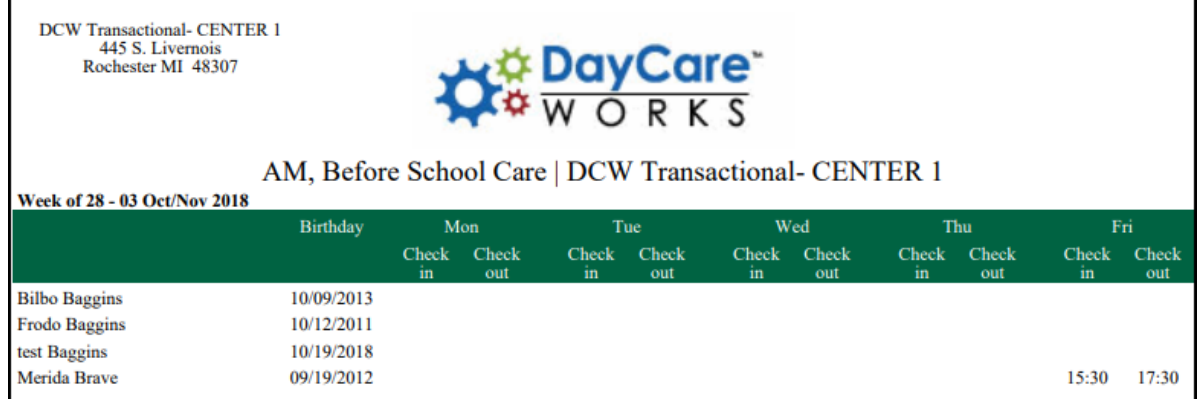

- As Excel pulls the Weekly Room Report, which includes name, sign in/out times, parent information, admission date, and birthday
- Roster Excel this report displays student name, program, and if they are attending AM and/or PM in Excel format
- Roster PDF this report displays student name, program, and if they are attending AM and/or PM in PDF format
- Roster (by student) Excel
- Roster (by student) PDF
- Roster Excel (by program) contains registration date, students, program, semester, student schedule by AM/PM. This report is sorted alphabetically by Program name
- Semester Roster Excel this report contains all semesters, categories, center, student name, grade (if applicable), program, rate, and requested start date
- Event Roster Excel contains student name, center, room, and birthday
- Registration Excel this report displays the following: registration date, requested start date, room, online registration, grade level, student name, birthday, phone number, address, health/medical, guardian information, lead source, and questions in Excel format
- Registration PDF this report displays the following: registration date, requested start date, room, online registration, grade level, student name, birthday, phone number, address, health/medical, guardian information, lead source, and questions in PDF format
- Registration Semester Excel this Excel report contains the following

columns: registration ID, registration date, semester, semester start/end dates, category, center, program, activity code, student and family IDs, student demographics, guardian information, reporting, lead source, student center, and questions

Field Trip Permission Slip - PDF

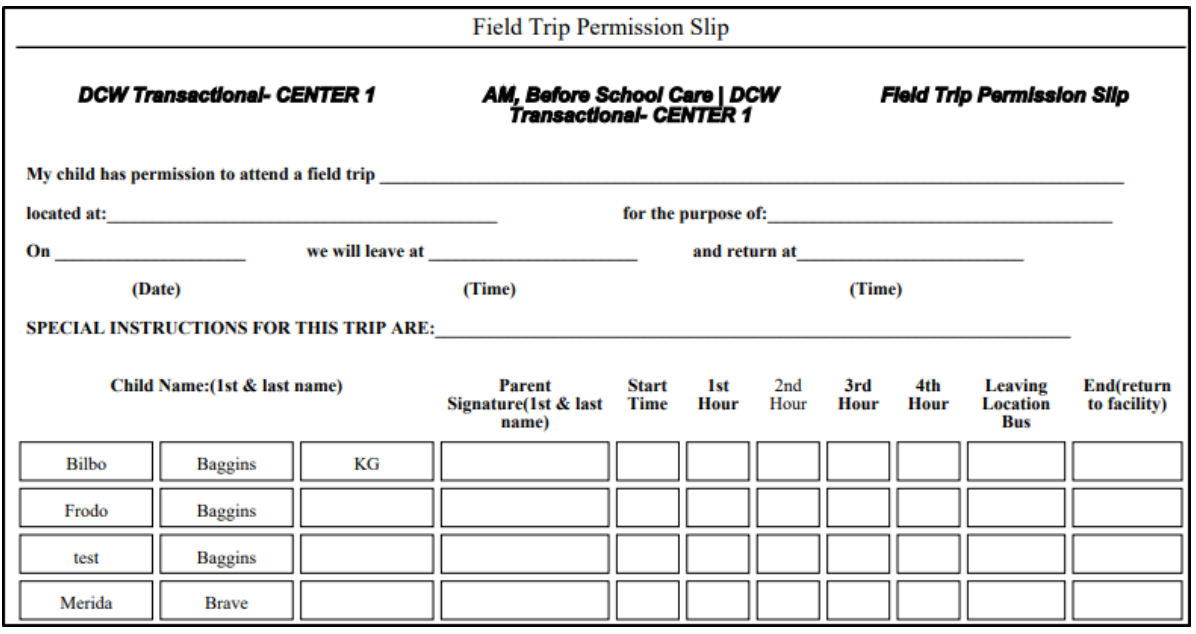

- Field Trip Permission Slip PDF Version 2
- Weekly Schedule By Grade PDF

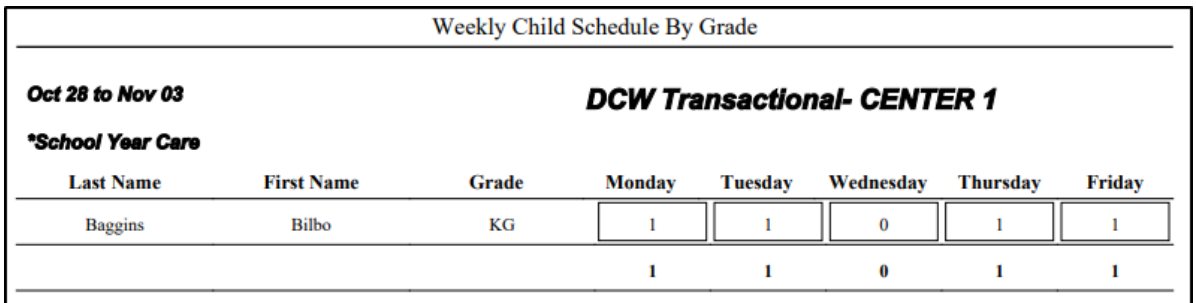

Weekly Schedule By Name - PDF

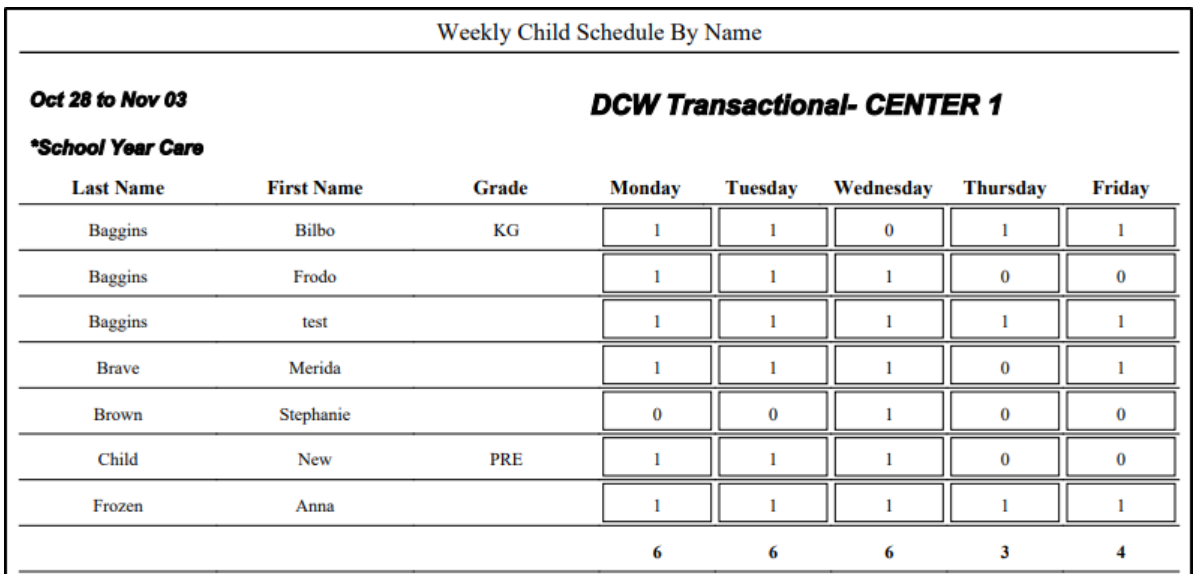

- Registration (Adult) Excel this report displays the following information for adult students: registration ID, payment type, registration amount, center, semester, program, student demographics, employer information, lead source, and questions
- Weekly Roster Summary Excel

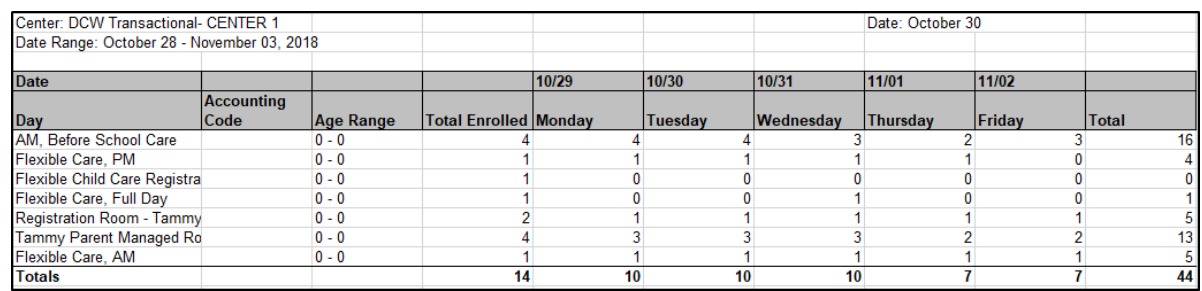

## Session Roster - Excel

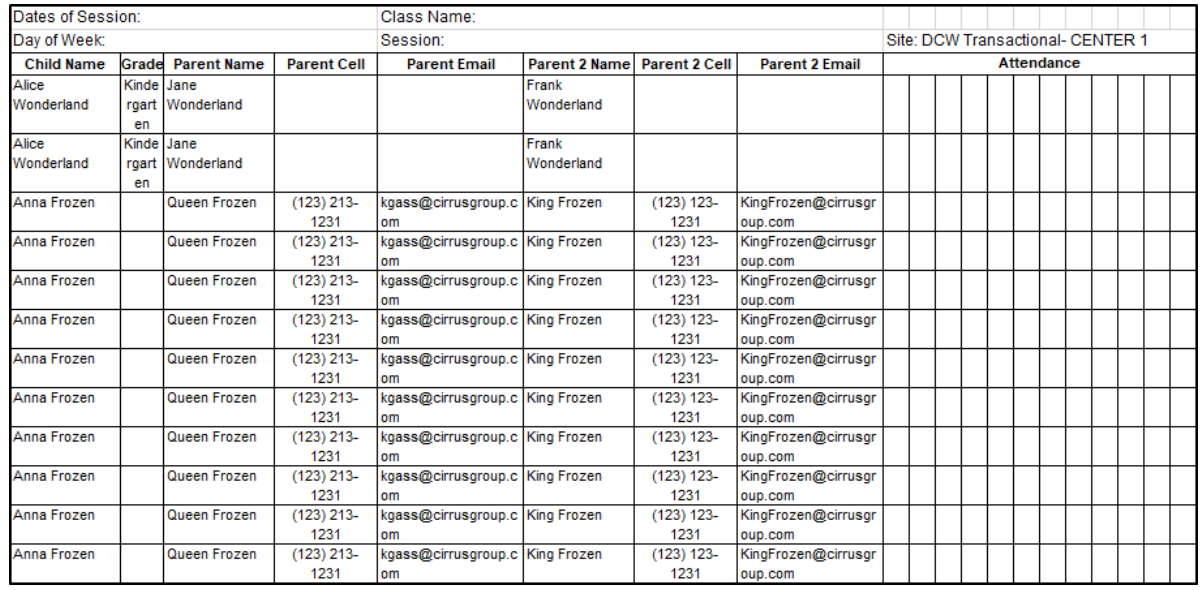

Current Roster v2 - Excel

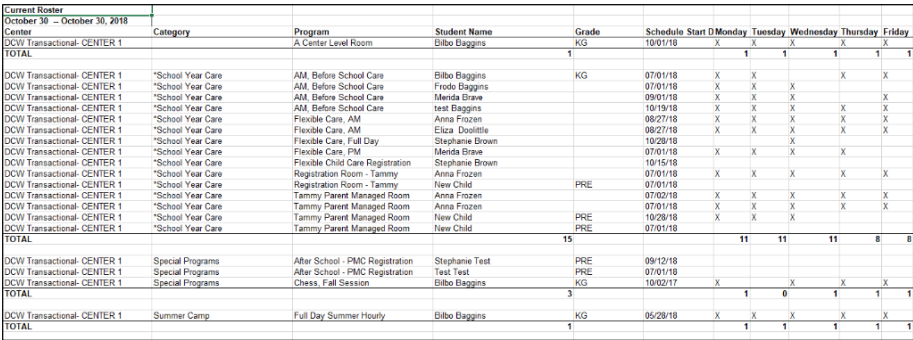